# eldoLl your product | our drive

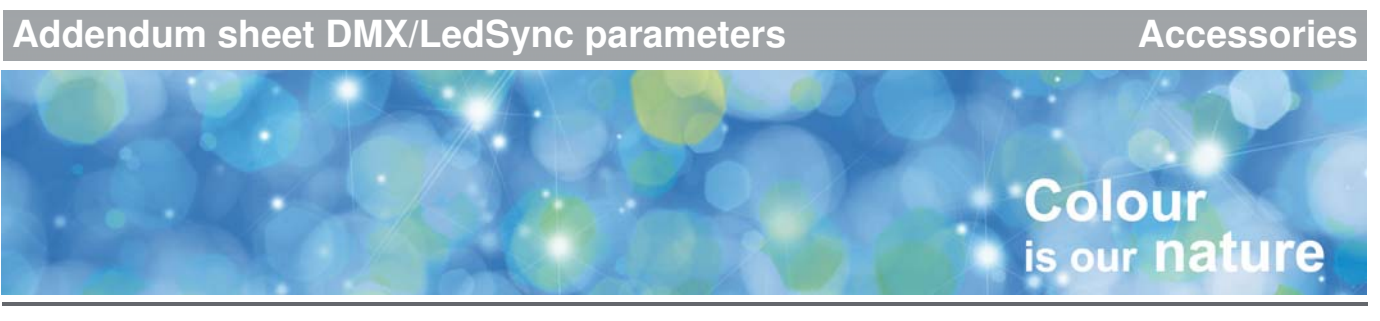

# **DMX/LedSync parameters in FluxTool application**

This addendum sheet explains the parameters offered in the DMX/LedSync tab of the FluxTool application for configuration and control of your driver.

# **Network start address**

Set your LED driver's network start address to any value from 1 to 511.

#### **Network resolution**

Set your LED driver's network resolution to 8 or 16 bit.

# **Group count**

Set the number of channels (1, 2, 3 or 4) that will be used to send light set points to the LED driver. For example:

- for white light applications, set this parameter to 1, so all of the driver's LED outputs receive the same setpoint. Make sure to set all parameters 'Group1/2/3/4 channel mapping' to 1.
- for RGB applications, set this parameter to 3. Also set 'Group 1 channel mapping' to 1 'Group 2 channel mapping' to 2
	- 'Group 3 channel mapping' to 3

#### **Daisy-chain mode**

Lets you configure the way network addresses are assigned to daisy-chained drivers. Options are Auto-addressing, Forwarding, Cluster and Manual. When you select one of the first three options, make sure the network address of all drivers following the first driver in the daisy-chain are set to 1.

When this parameter is set to auto-addressing, all daisychained drivers are automatically addressed.

In both forwarding and cluster mode, the daisy-chained drivers will all send out the same light setpoint as the first driver in the daisy-chain, as they all have the same network start address.

The advantage of forwarding mode is that there is no limitation to the number of drivers that you can network in this way.

Cluster mode is very useful if you want to limit the number of DMX channels used for a single fixture consisting of multiple

LED drivers. All light engines in the fixture will receive the same set points and thus behave as one. For detailed information, please refer to the description of this parameter in the TOOLbox PC software user manual.

Manual mode lets you set the network start address of the daisy-chained driver manually.

#### **Daisy-chain cluster mode 2**

Sets the number of slaves in the cluster if 'Daisy-chain mode' has been set to 'Cluster'. Use this option to define the number of devices that are daisy-chained to this first LED driver and have to show the exact same behavior as the driver.

#### **Group 1/2/3/4 channel mapping**

Lets you map an LED output group to another channel. Group R is set to 1 by default, group G to 2, group B to 3 and group W to 4. For example: with an RGBW LED array, the default channel mapping can remain the way it is. But if you connect an RGGB LED array, you would want to have both group 2 and 3 set to the same channel: 2.

#### **Show index**

Allows you to select the show sequence you want the driver to run while in standalone mode.

#### **Show running or stopped**

Setting this parameter to 'stopped' pauses the selected show sequence, setting it to 'running' lets you continue the show again where it was stopped.

# **Switch mode**

Configure this option to what you want to happen when a switch or other device that is connected to the driver (e.g. PIR motion sensor) is pressed or activated:

- Off: nothing happens.
- Switch activates show: pressing the switch activates the show selected through 'Switch alternative show'.
- Freeze or unfreeze show: freezes or unfreezes the show selected at 'Show Index'.
- Network time-out activates show: runs the show selected at 'Switch alternative show' as soon as the network time-out (15 sec) has passed.
- Activate next show: pressing and releasing the switch plays the next show.
- Activate next show, skip show 0: plays the next show, but skips show 0 ('wait for DMX input').
- Restart show: restarts the show that has been selected at 'Switch alternative show'.

# **Switch alternative show**

Lets you select a show sequence from the ones uploaded to the driver as an alternative to the show that has been selected at 'Show index'.

# **Master dimmer value**

Sets one global dimming level for all connected LED groups. To disable this parameter, set it to 255. All set points sent over the network and those of local shows are scaled with this dimming value. To disable the global dimming function, set this parameter to 255.

You may use this parameter to dim lamps at a specific location, e.g. lights in one particular area of a theater.

# **Dimming curve**

Lets you choose

- a linear dimming curve
- a gamma-corrected (logarithmic) dimming curve
- a squared dimming curve

# **Interpolation**

Allows you to set the interpolation level between set points:

- Off
- Video • Color
- White
- Glow

When set to Off, there is no interpolation at all. The four remaining options allow you to set an increasingly higher level of interpolation with Video offering the lowest level of interpolation and Glow offering the highest level of interpolation, i.e. the smoothest fade possible between setpoints.

# **Group 1/2/3/4 scaling**

Lets you set a maximum output level for the LEDs connected to the channel in question. To disable a LED group, set this parameter to 0.

# **Thermal throttling temperature**

Lets you set the temperature limit at which you want the driver to start throttling the LEDs. As soon as this limit is exceeded, light output will be decreased to 75%, 50% and 25%, until the temperature drops below the limit.

# **Power scaling**

Lets you decide if you always want the maximum power output to be used (always maximum light output), or if you want to limit the power used because of e.g. thermal considerations.

#### **Current output 1/2/3/4**

Allows you to set the LED current for the driver's outputs.